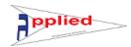

# USER MANUAL FOR COIL SOFTWARE

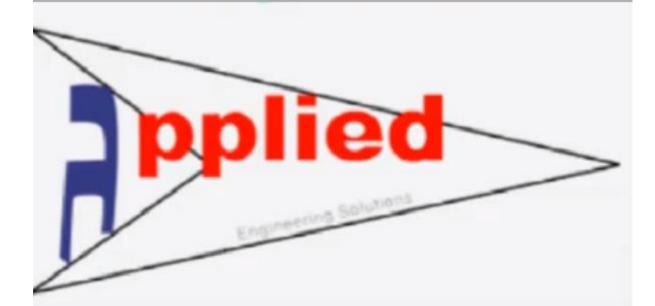

# **Applied Engineering Solutions**

sales@applied-eng.com

info@applied-eng.com

www.applied-eng.com

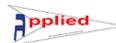

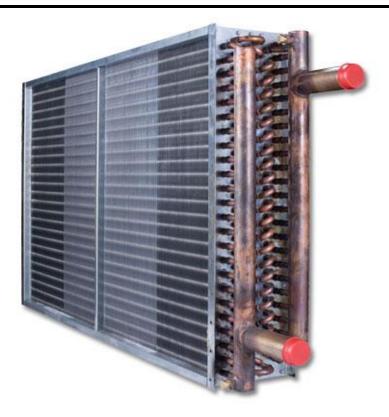

| <u>Index</u>                                                                                                    | Page No. |
|----------------------------------------------------------------------------------------------------|----------|
| Seven applications with Chilled water, Water heating, Evaporator, Condenser, Evaporative                              |          |
| Condenser, Four Pipe systems and Steam Coil                                                                           | 4        |
| SI & Imp measurement                                                                                                  | 4        |
| Chilled Water input/output data and coil configuration                                                                | 5        |
| Coil Configuration Coding                                                                                             | 5        |
| Multi tube size                                                                                                    | 6        |
| Outer and Inner tube sizes based on selected selected pipe size and the user can change the inner tube size if needed | 6        |
| On Coil temeprature DB/WB or DB and RH                                                                                | 7        |
| Water in/out or Water in, water flow                                                                                  | 7        |
| Altitude from sea level                                                                                               | 8        |
| To Specify the required air flow through the Coil                                                                     | 8        |
| Multi Fluids                                                                                                    | 9        |
| To specify Coil length and width. Coil pitches, vertical and horizontal will be specified according                   | 9        |
| to the pipe size                                                                                                    |          |
| To select circuit type or number of ciruits                                                                           | 10       |
| To select Fins material                                                                                               | 10       |
| To select Fins type                                                                                                   | 11       |
| To specify Fin thickness                                                                                              | 11       |
| To specify number of fins                                                                                             | 12       |
| To specify tube material                                                                                              | 12       |
| To specify tube shape                                                                                                 | 13       |
| To specify number of rows                                                                                             | 13       |
| Press calculate to have output complete details                                                                       | 14       |
| Save and Retrieve data                                                                                                | 14       |

# **User Manual for Coil Software**

| Print a report under your logo                        | 15 |
|-------------------------------------------------------|----|
| To explore autoCAD drawing with complete coil details | 15 |
| Pricing sheet of the Coil                             | 16 |
| Psychrometric chart                                   | 16 |
| Coil Circuiting Drawing                               | 17 |
| Evaporator Coil with a lot of refrigerants            | 18 |
| Condenser Coil with a lot of refrigerants             | 19 |
| Evaporative Condenser                                 | 20 |
| Water Heating Coil                                    | 21 |
| Four Pipe system (cooling and heating coils)          | 21 |
| Steam Coil                                            | 22 |
|                                                       |    |

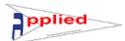

Seven applications with Chilled water, Water heating, Evaporator, Condenser, Evaporative Condenser, Four Pipe systems and Steam Coil

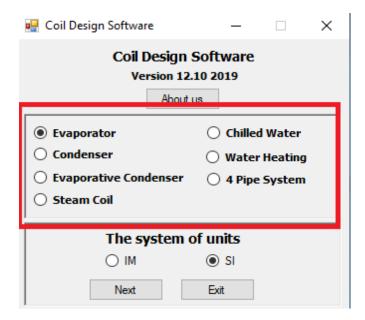

# SI & Imp measurement

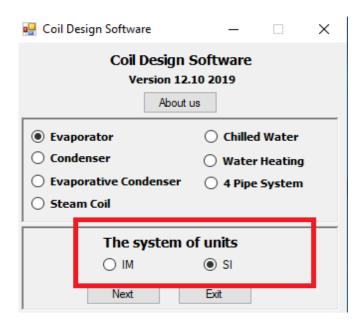

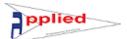

# Chilled Water input/output data and coil configuration

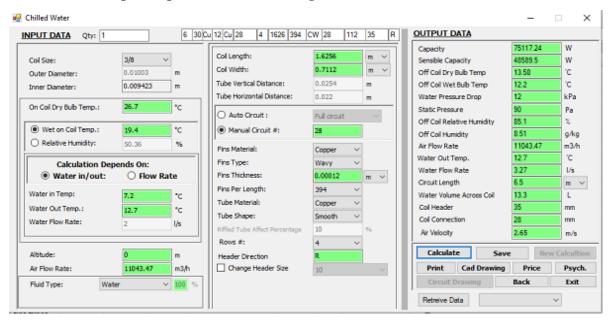

# **Coil Configuration Coding**

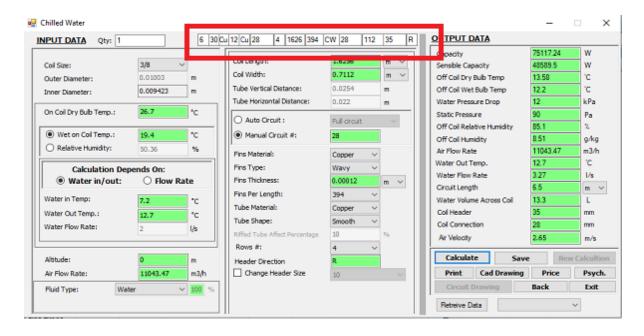

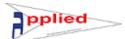

#### Multi tube size

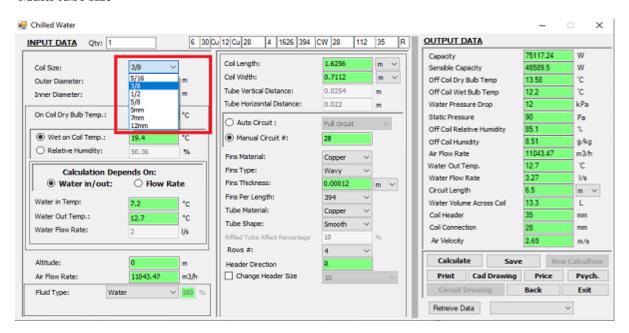

Outer and Inner tube sizes based on selected selected pipe size and the user can change the inner tube size if needed

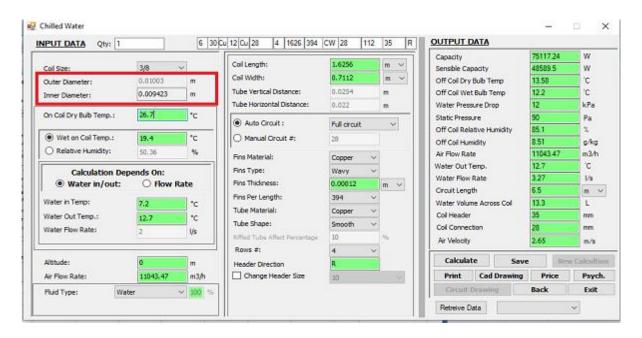

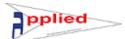

# On Coil temeprature DB/WB or DB and RH

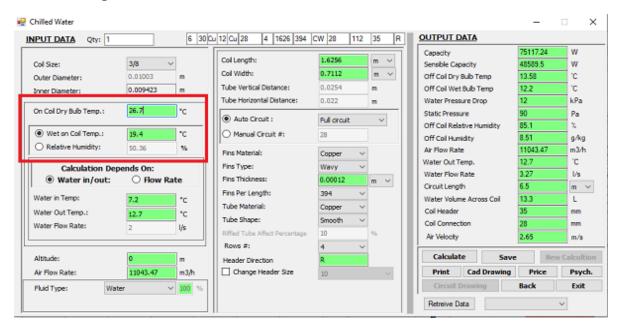

# Water in/out or Water in, water flow

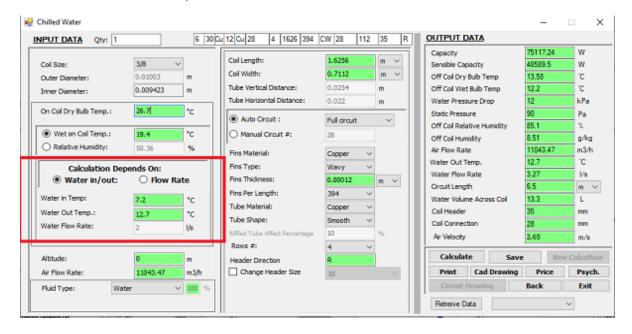

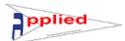

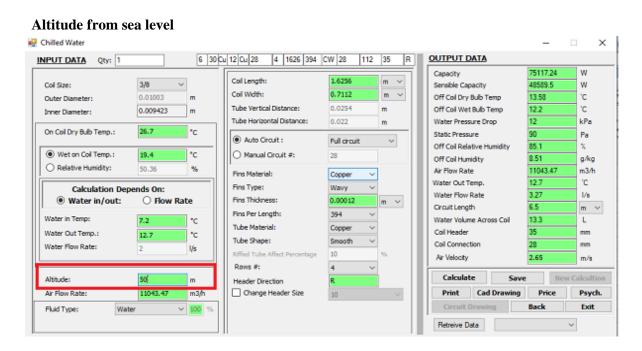

# To Specify the required air flow through the Coil

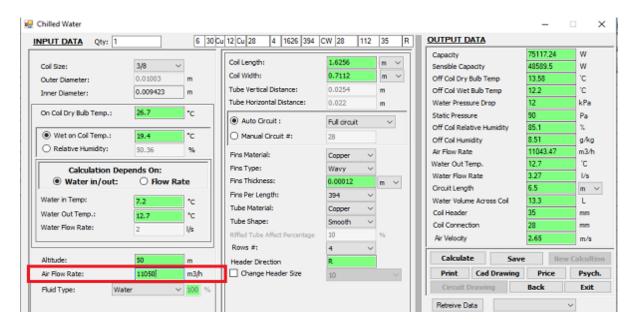

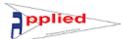

### **Multi Fluids**

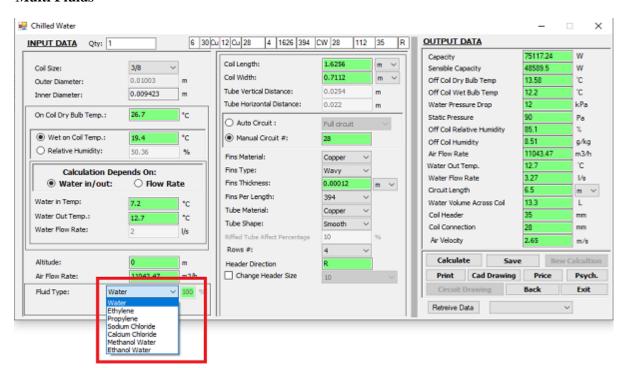

To specify Coil length and width. Coil pitches, vertical and horizontal will be specified according to the pipe size

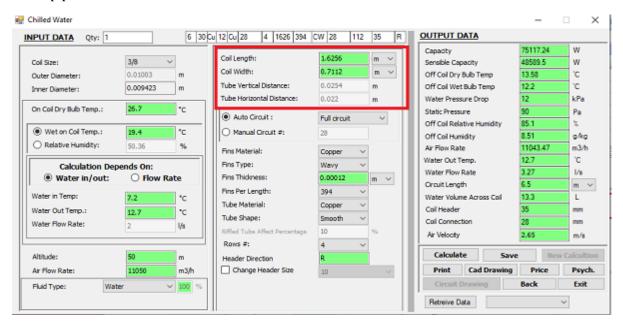

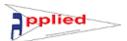

# To select circuit type or number of ciruits

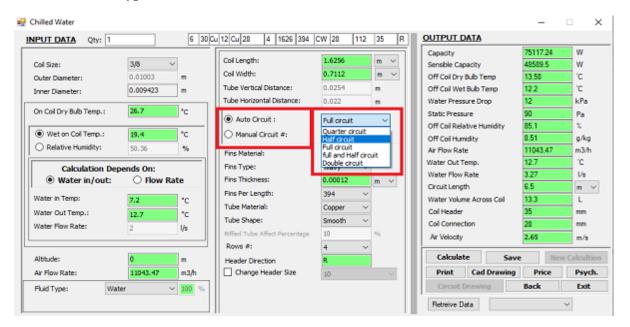

### To select Fins material

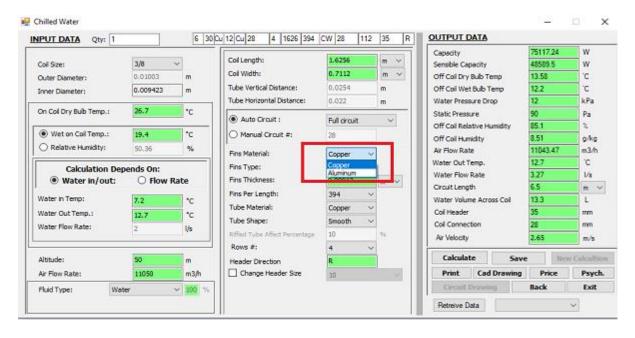

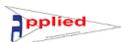

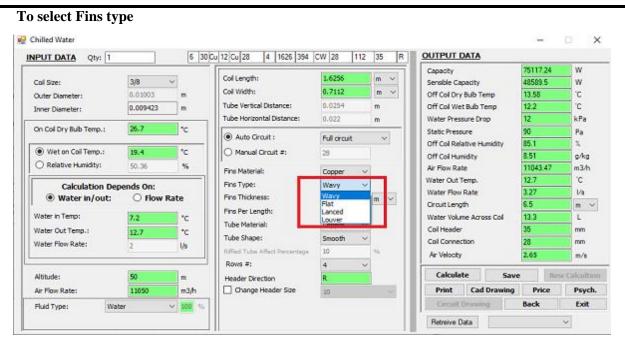

# To specify Fin thickness

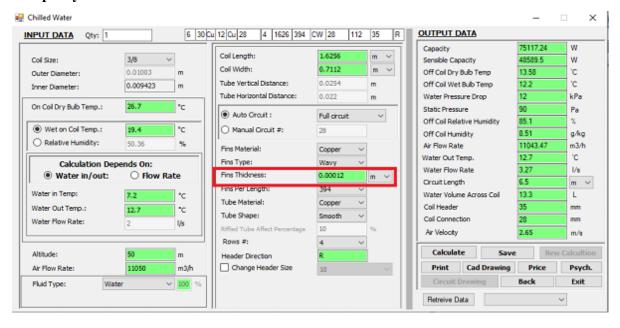

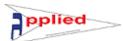

# To specify number of fins

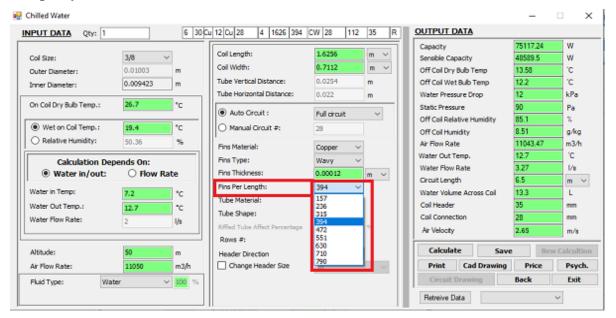

# To Specify tube material

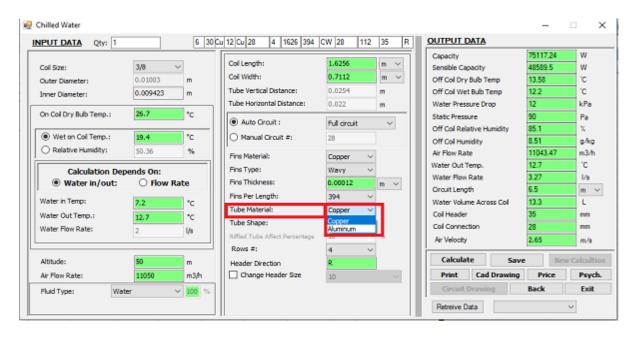

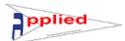

# To specify tube shape

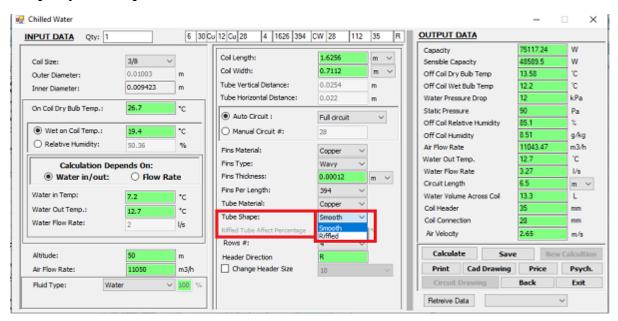

## To specify number of rows

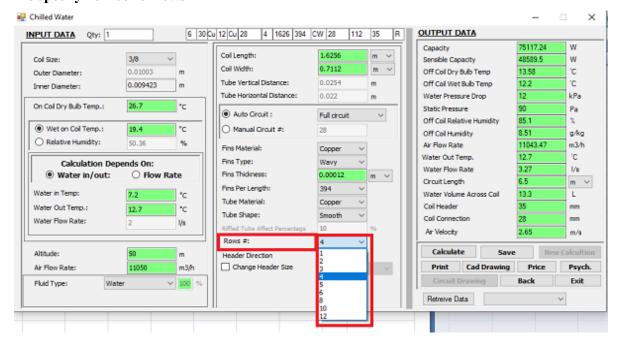

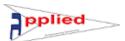

# Press calculate to have output complete details

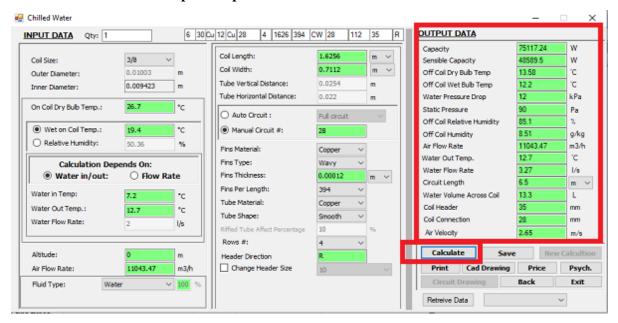

#### Save and Retrieve data

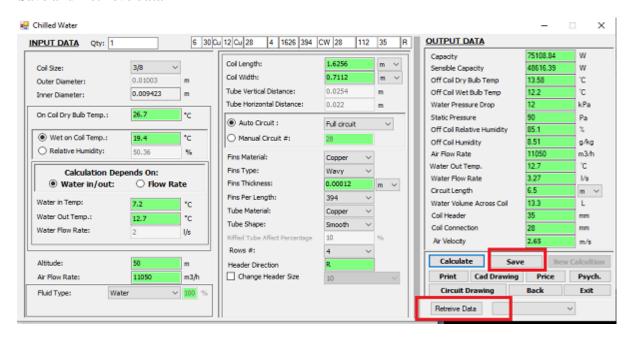

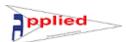

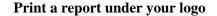

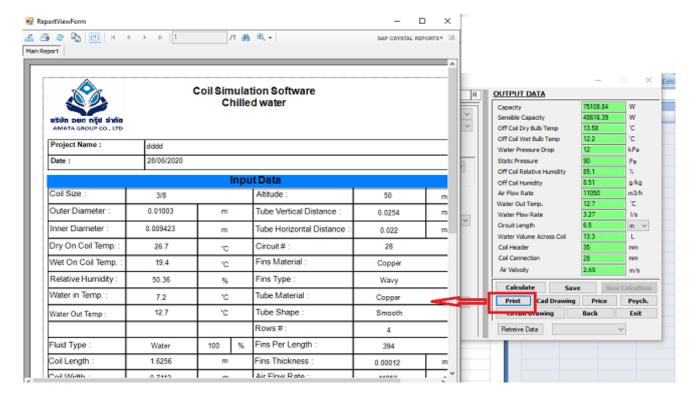

# To explore autoCAD drawing with complete coil details

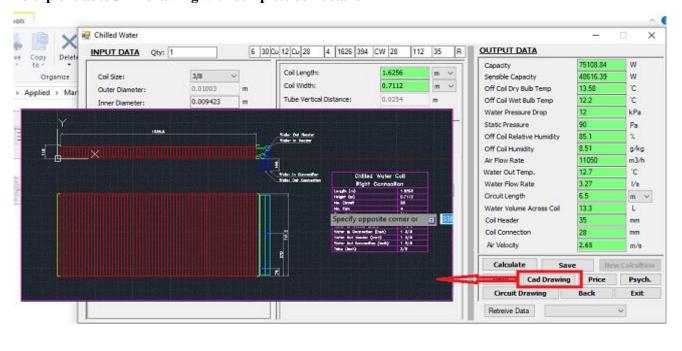

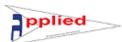

# **Pricing sheet of the Coil**

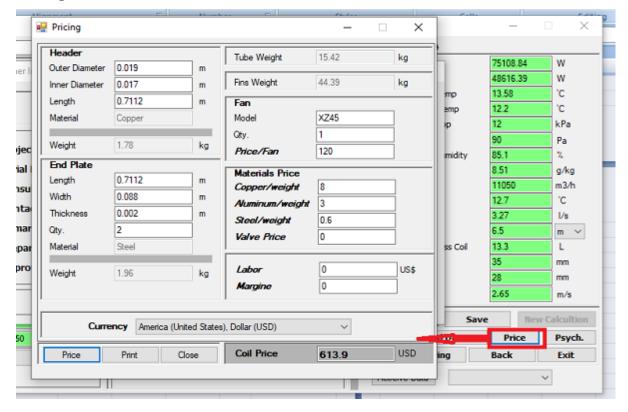

# **Psychrometric chart**

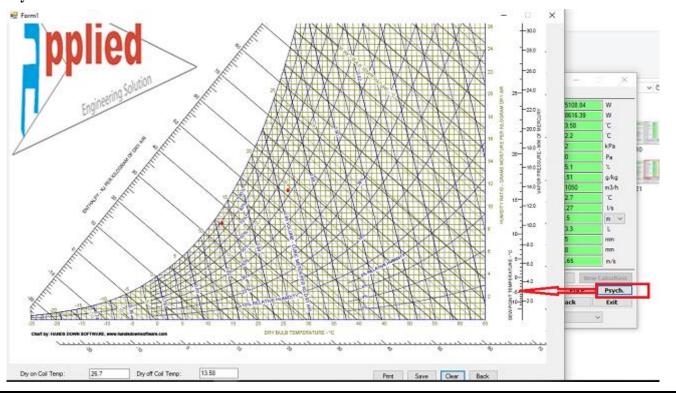

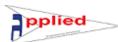

# **Coil Circuiting Drawing**

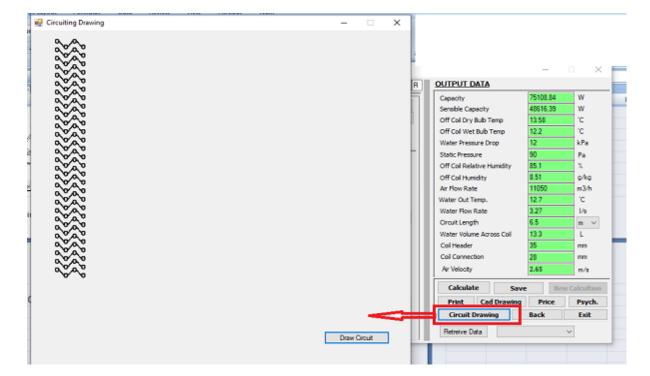

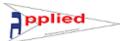

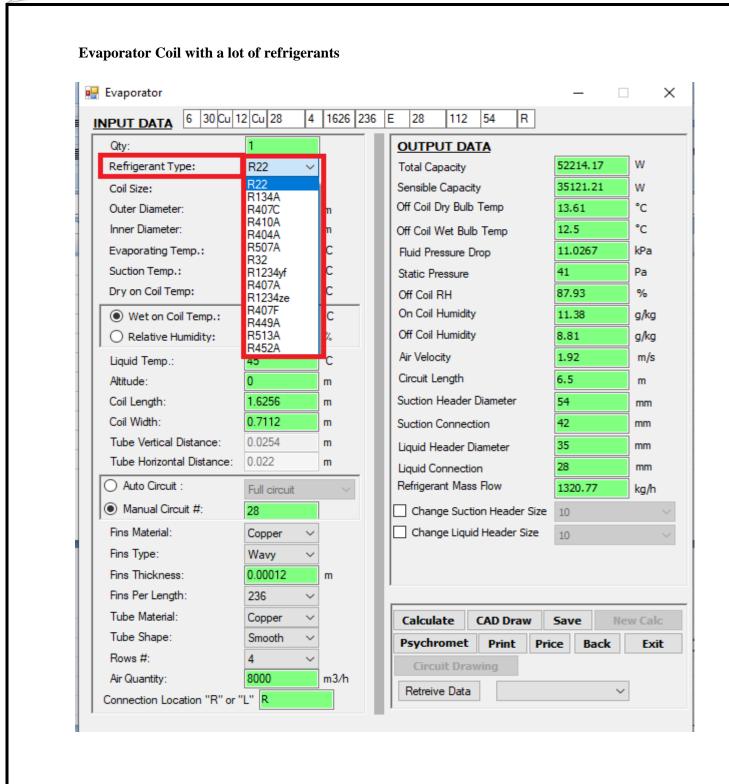

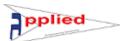

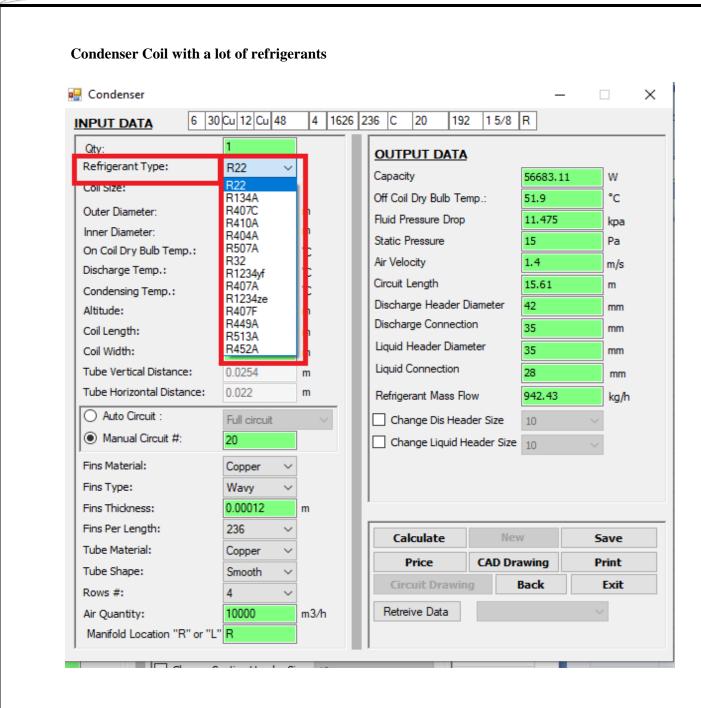

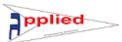

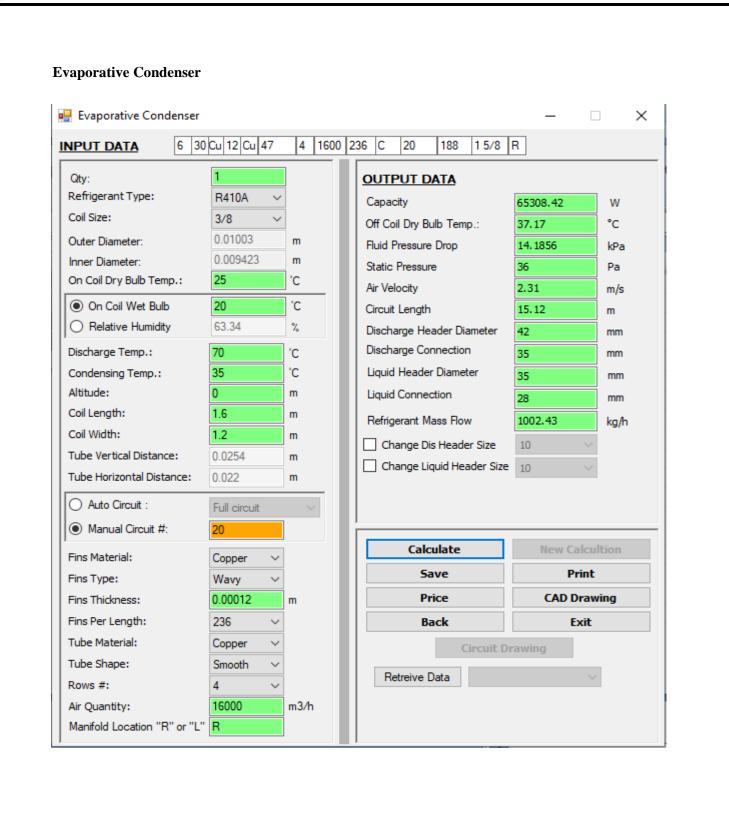

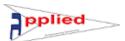

# **Water Heating Coil**

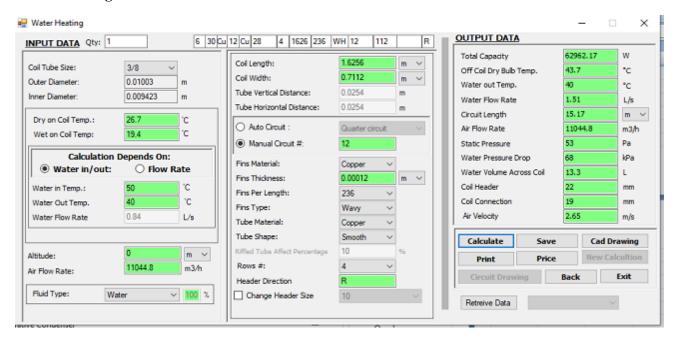

# Four Pipe system (cooling and heating coils)

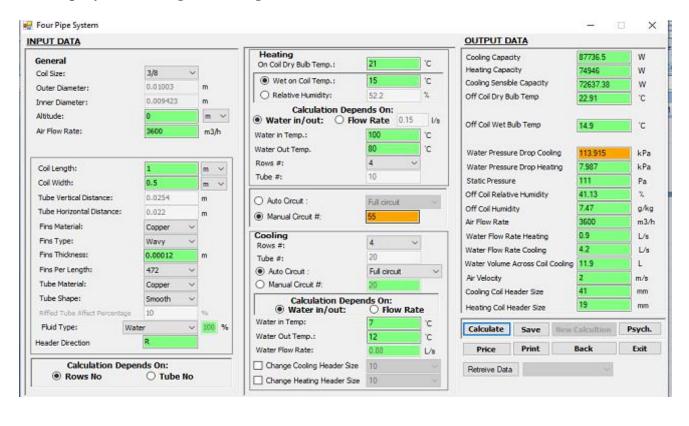

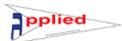

# **Steam Coil**

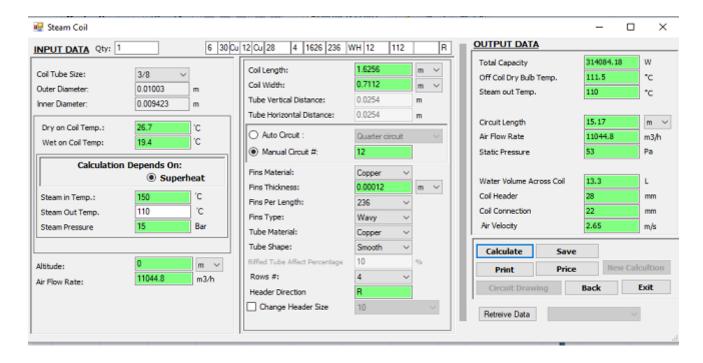

Thanks for Choosing Applied Engineering Solutions Co. to supply Technical Software, for more details, please find here below link for a video summarizing all the scope of work for Applied Engineering Solutions Co.

https://youtu.be/DUGU5rBND U

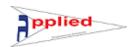

# USER MANUAL FOR COIL SOFTWARE

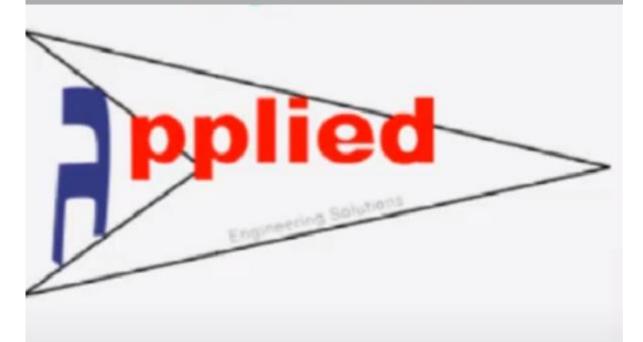

**Applied Engineering Solutions** 

sales@applied-eng.com

info@applied-eng.com

www.applied-eng.com